## **NASTAVENÍ ČÍSELNÝCH ŘAD DOKLADŮ OD NOVÉHO ROKU**

Pro jednodušší nastavení interních čísel dokladů jsme připravili uživatelské rozhraní, kde si můžete číselné řady nastavit sami. Spustí se v menu Systém – Nastavení interních čísel.

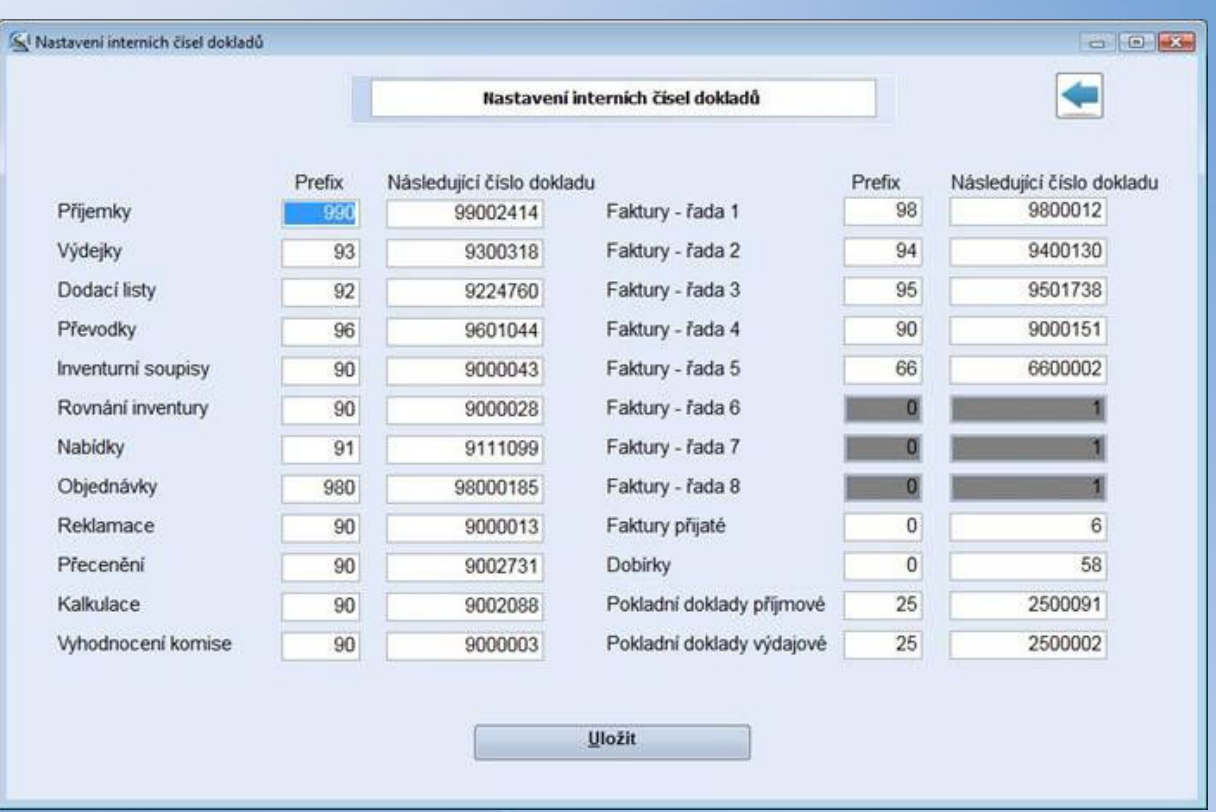

Ve sloupci **Prefix** se nastavuje prefix číselné řady (může být až 4-místný), ve sloupci **Následující číslo dokladu** se zobrazí číslo, které bude přiděleno prvnímu následujícímu vystavenému dokladu.

Při nastavování číselných řad stačí vyplnit údaje ve sloupci Prefix, údaje ve sloupci Následující číslo dokladu se vyplní automaticky.

Postupovat lze i opačným způsobem, kdy je možné např. vyplnit do sloupce Následující číslo dokladu u příjemky číslo, které požadujeme aby bylo přiděleno první následující příjemce, údaj prefix se doplní automaticky (lze využít mimo jiné při požadavku zákazníka vytvořit doklad do "díry v číselné řadě".

APLS Praha s.r.o. Obchodní kancelář: Nad Rokoskou 2361/2A, Praha 8, 182 00 Centrála : Hradní 183, Jenštejn - Praha východ, 250 73 tel.: +420 777 777 479, +420 242 408 751

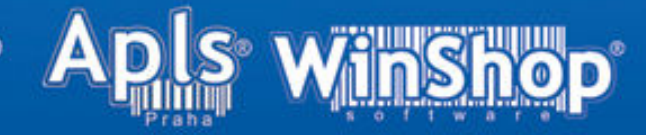